# *KIT-V850E/Ix4-TP(-H)*

 $($ Rev. 1.0 $)$ 

*RealTimeEvaluator*

## ソフトウェアのバージョンアップ • RTE for Win32 (Rte4win32) http://www.midas.co.jp/products/download/program/rte4win\_32.htm ■ コンピュー • KIT-V850E/Ix4-TP(-H)( $\overline{O}$  $\bullet$  and  $\bullet$  and  $\bullet$   $\bullet$  +  $\bullet$  +  $\bullet$  $\bullet$  +  $\bullet$  +  $\bullet$ • 本プログラム及びマニュアルに記載されている事柄は、予告なく変更されることがあります。 商標について

• NS-Windows Windows NS NS-DOS  $\bullet$  Rev. 1. 0 2009-04-04

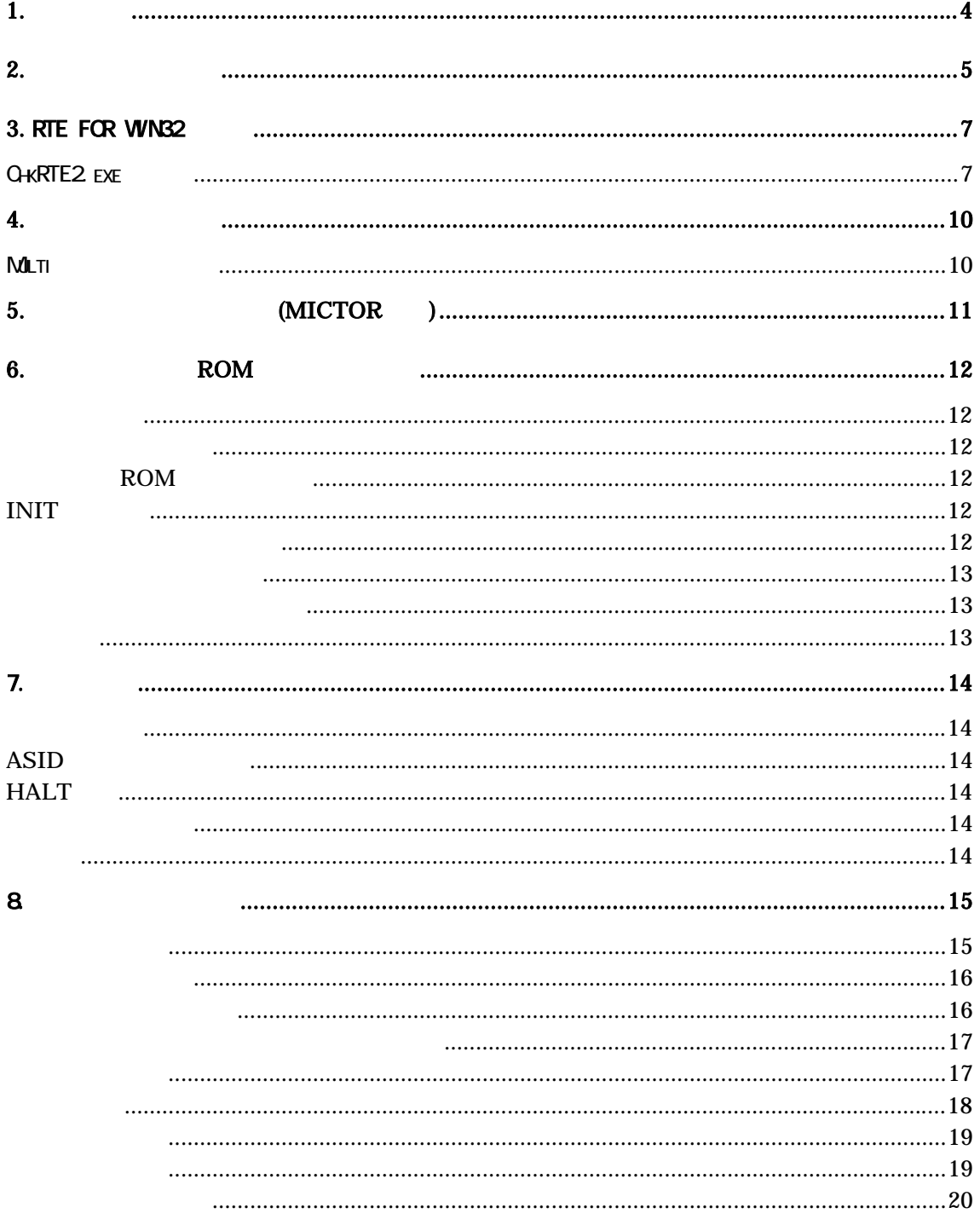

<span id="page-4-0"></span> $1.$ 

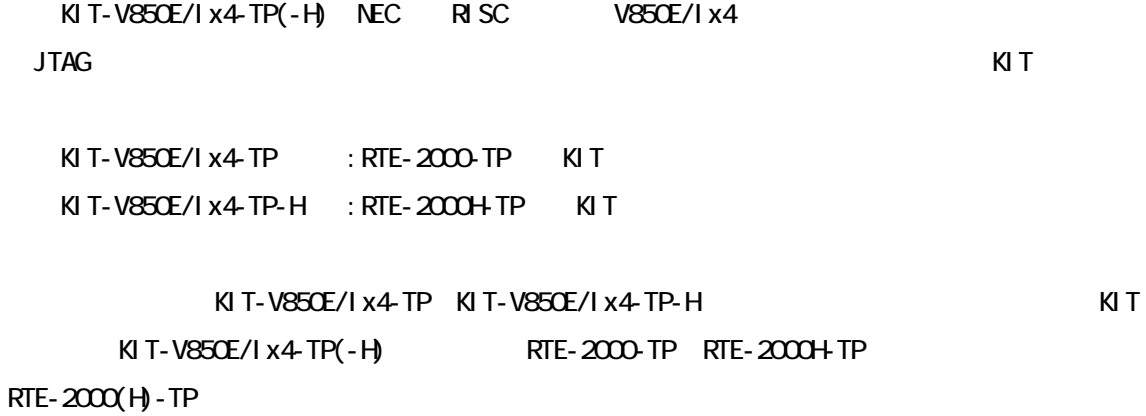

ベコアルは、当社の法人については、当社の法人については、当社の法人については、当社の法人については、当社の法人については、当社の法人については、当社の法人については、当社の法人については、当社の法人に

RTE-XXXX-TP

・RTE for Win32 (Rte4win32) Set Up CD-ROM

<span id="page-5-0"></span>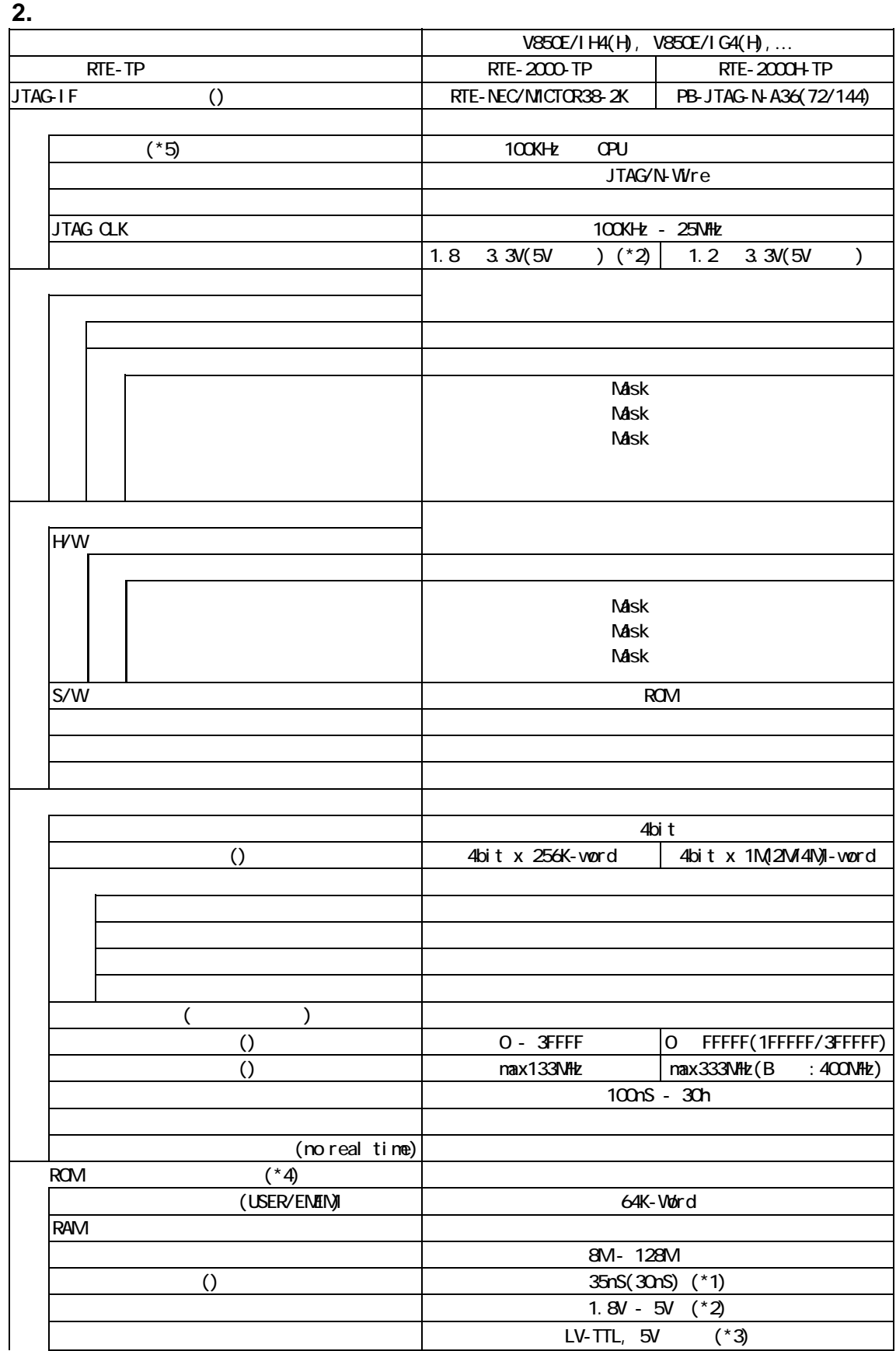

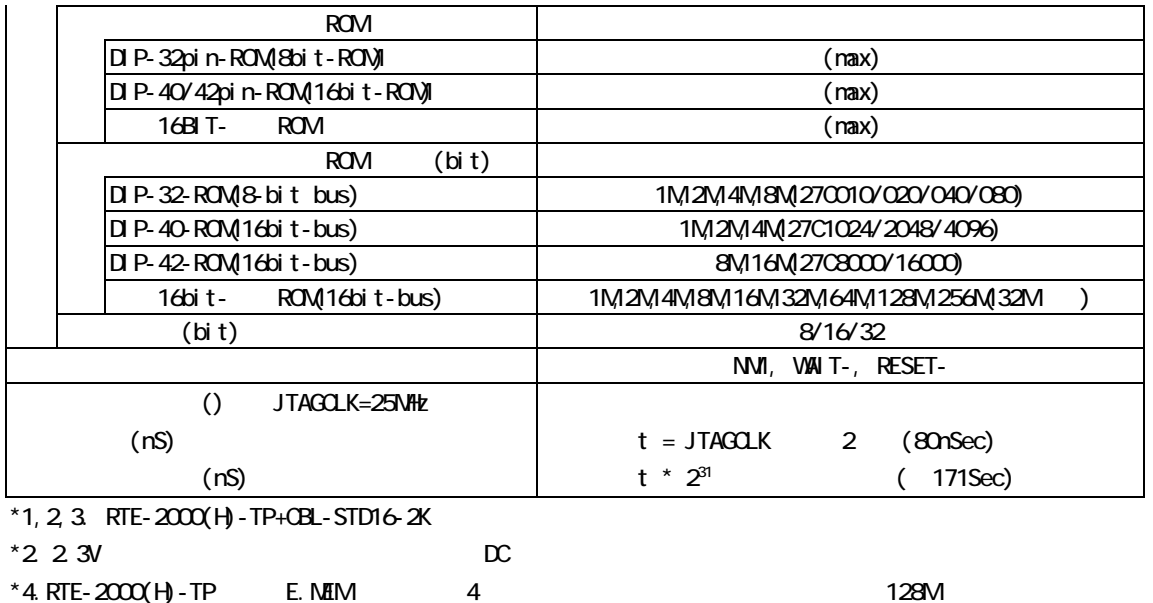

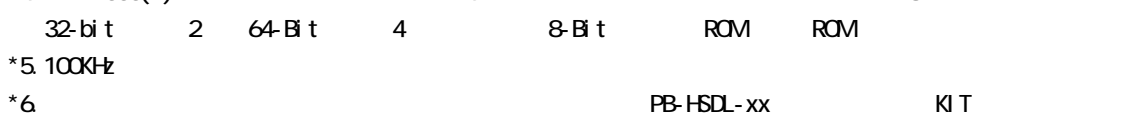

### <span id="page-7-0"></span>3. RTE for WN32

RTE for WN32

<span id="page-7-1"></span>ChkRTE2.exe

RTE for WIN32 **RTE for WIN32** 

ChkRTE2.exe

 $RTE$ 

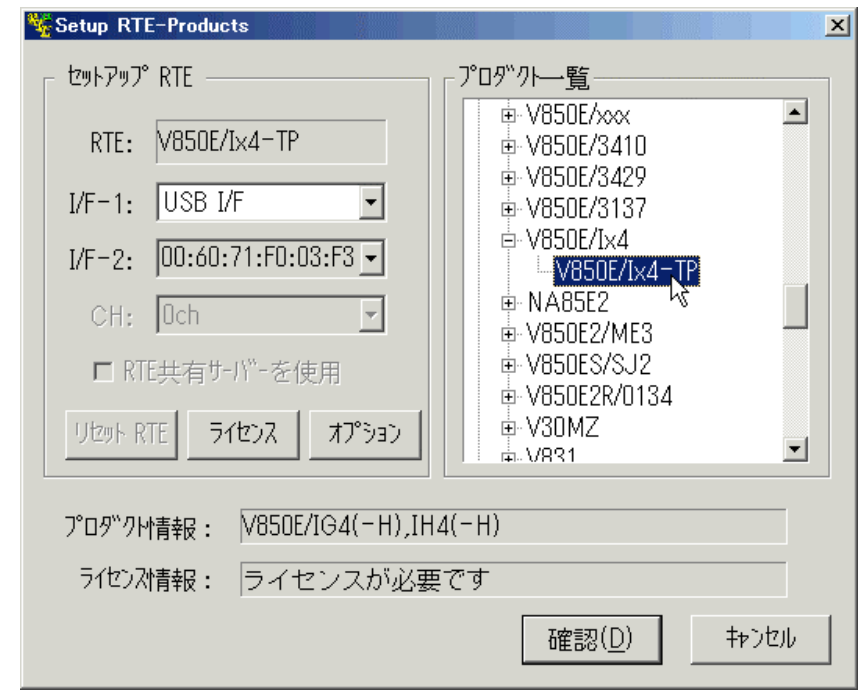

#### $RTE$

TP V850E/Ix4-TP

 $1/F-1, 1/F-2$ 

USB-IF

 $K\!I$  T

RTE for WIN32

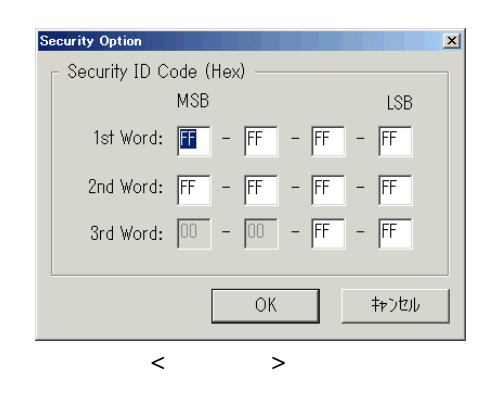

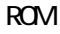

以下は、ROM内のIDコードとの対応付けと、実際に0x70番地から0x11, 0x22, 0x33, …

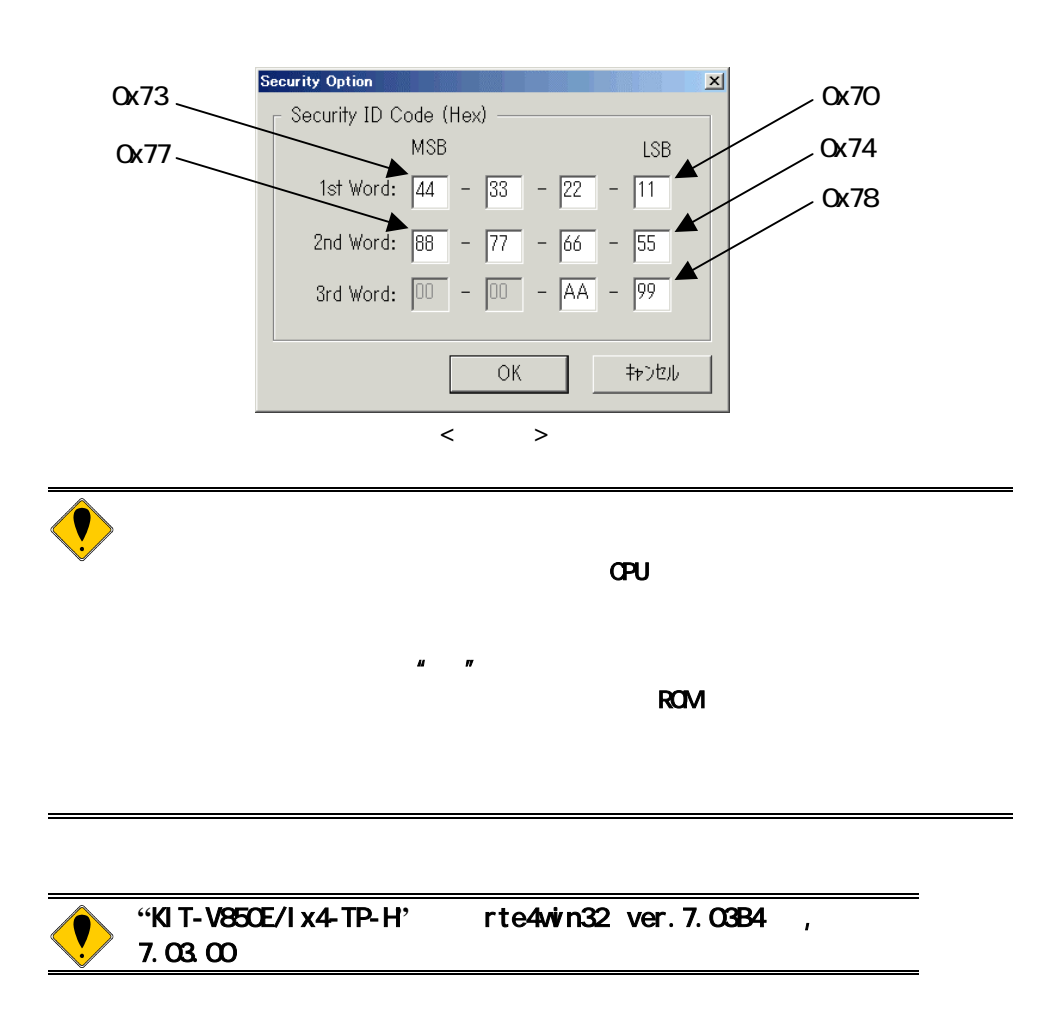

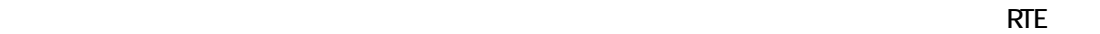

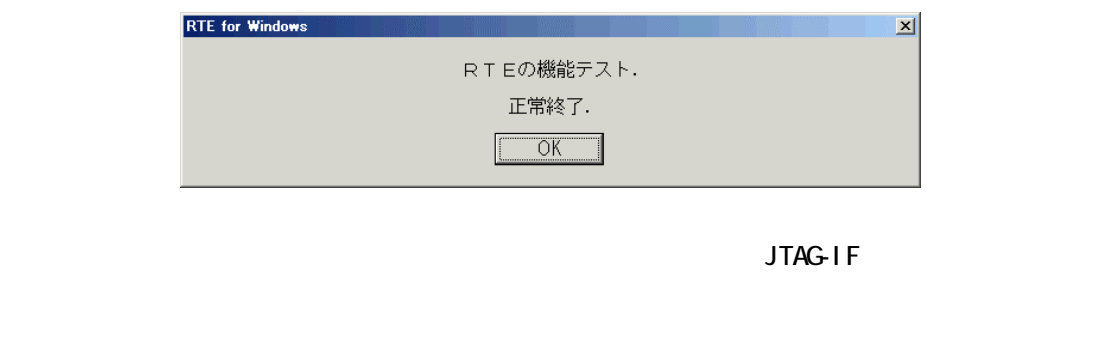

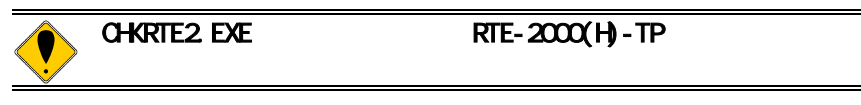

<span id="page-10-0"></span>**4.** 初期設定コマンド

<span id="page-10-1"></span>Multi

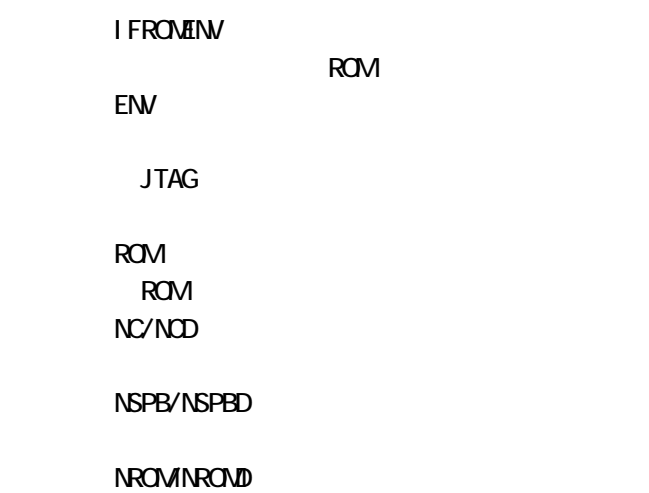

## <span id="page-11-0"></span>**5.** インターフェース仕様 **(MICTOR**コネクタ**)**

### JTAG/N-Wire

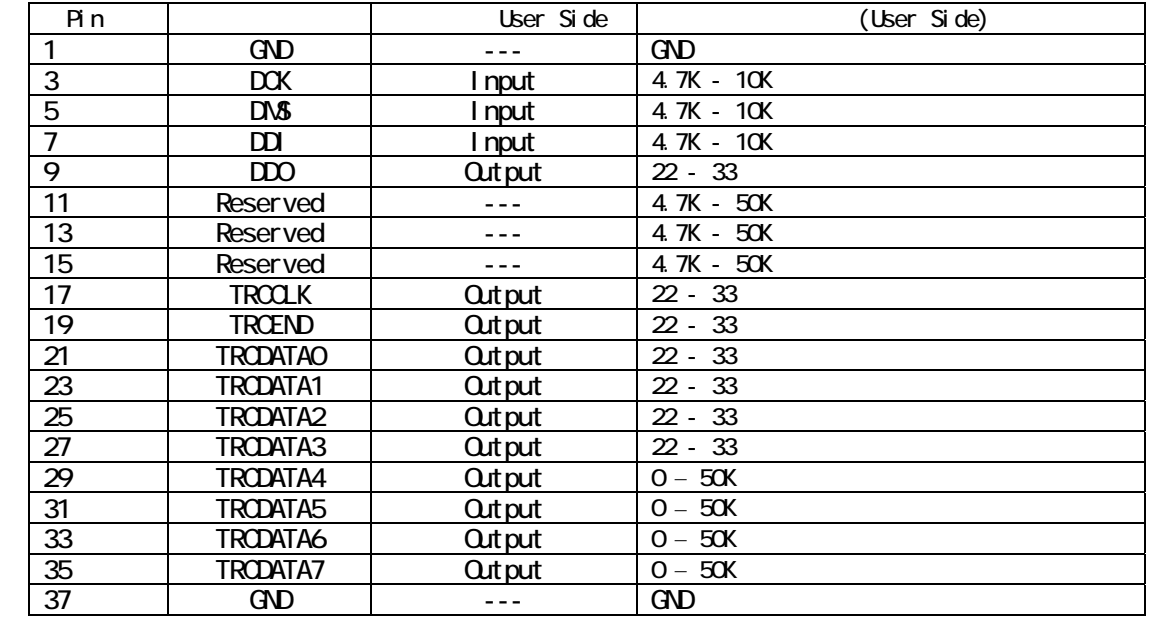

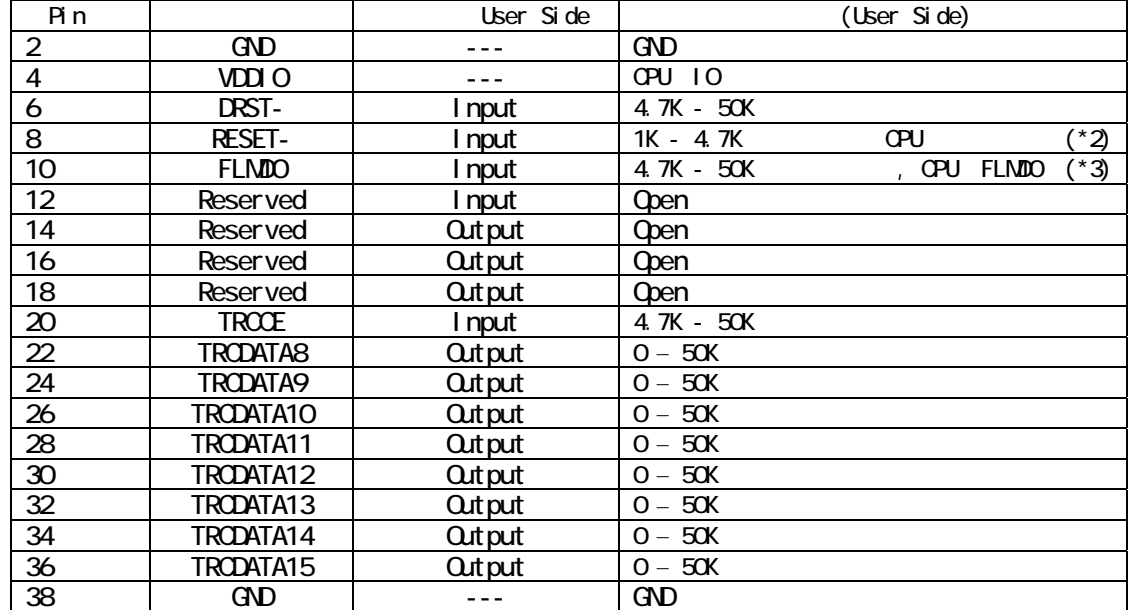

# 1.プルアップ抵抗を接続する電位は、CPUのVDDIO(3.3V~5V)です。

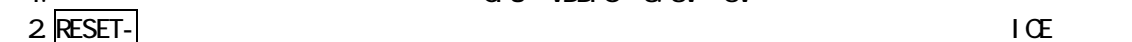

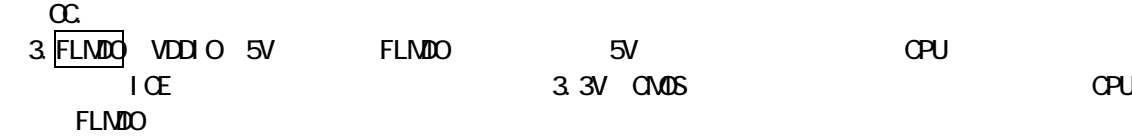

<span id="page-12-2"></span><span id="page-12-1"></span><span id="page-12-0"></span>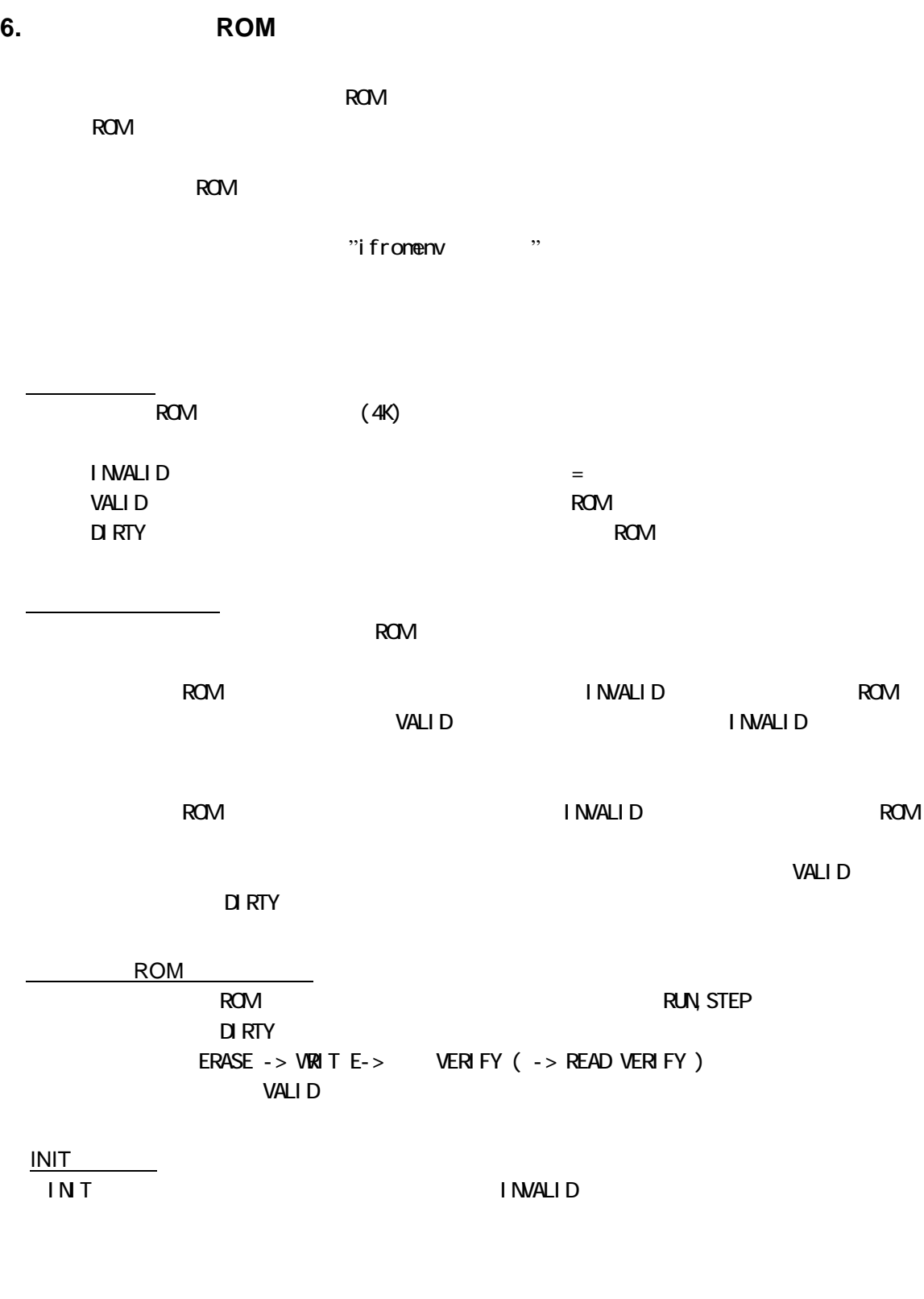

<span id="page-12-5"></span><span id="page-12-4"></span><span id="page-12-3"></span>ifromenv INVALID

<span id="page-13-2"></span><span id="page-13-1"></span><span id="page-13-0"></span>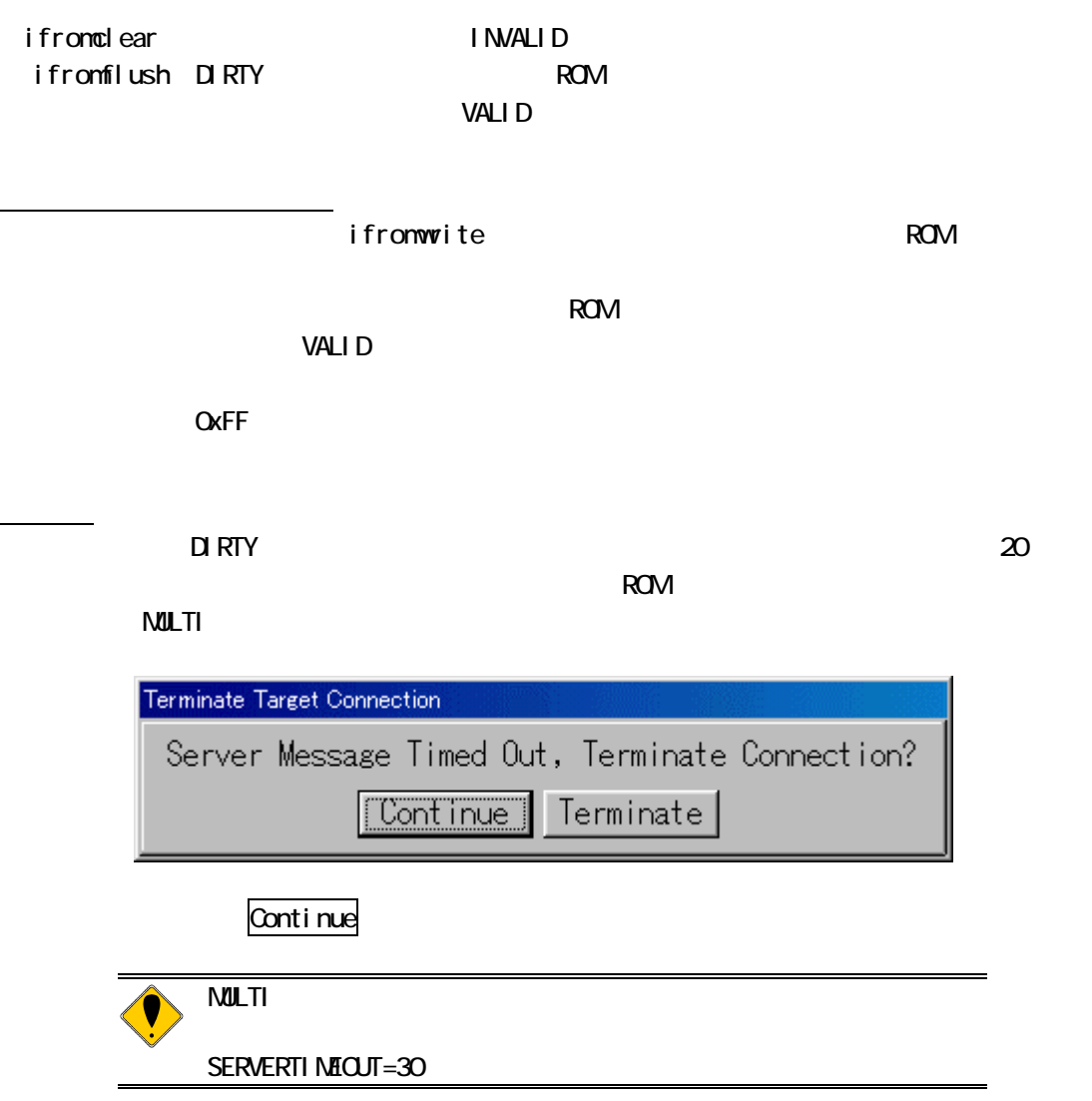

### <span id="page-14-0"></span>7. 注意事項

KIT-V850E/Ix4-TP $(-H)$ 

<span id="page-14-1"></span> $\overline{10E}$  $1$  CE  $\begin{array}{ccc} \n\text{ICE} & \text{CPU} & & & \n\end{array}$ \* ユーザシステムとJTAG-IFケーブルが接続されていること。 \* ユーザシステムの電源が投入され、CPUが正しく動作できる状態にあること。 ASID  $ASID$   $OKCO$  $\alpha$  contracts  $\alpha$ 

<span id="page-14-3"></span><span id="page-14-2"></span>HALT<br>HALT **HALT**やグレークした場合、ブレーク時のアドレスは、オークもので、オークものでは、オークもので、オークもので、オークもので、オークもので、オークものもので、オークものが大切です。

<span id="page-14-4"></span>extending a structure ROM in the structure of the structure of the structure of the structure of the structure of the structure of the structure of the structure of the structure of the structure of the structure of the st

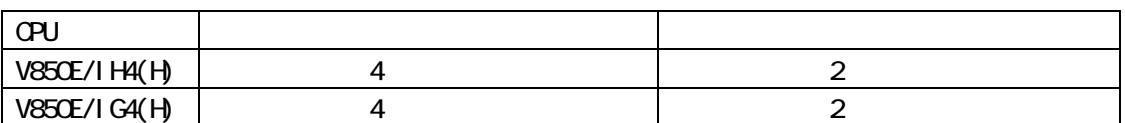

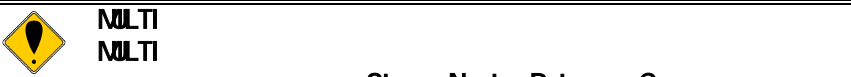

Step, Next, Return, Come

syscal I<br>ROM 内蔵フラッシュROMに配置したプログラムをデバッグする場合は、これ

(0x87) Exhaust the number of settings ・MULTIのソースウインドウ上から設定するブレークポイントは、ソフトウェアブレークポイン  $\bf{8}$  $\Delta$ bpx $\Delta$ 

<span id="page-14-5"></span> $\overline{I}$ CE

<span id="page-15-0"></span>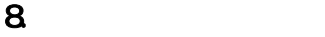

<span id="page-15-1"></span>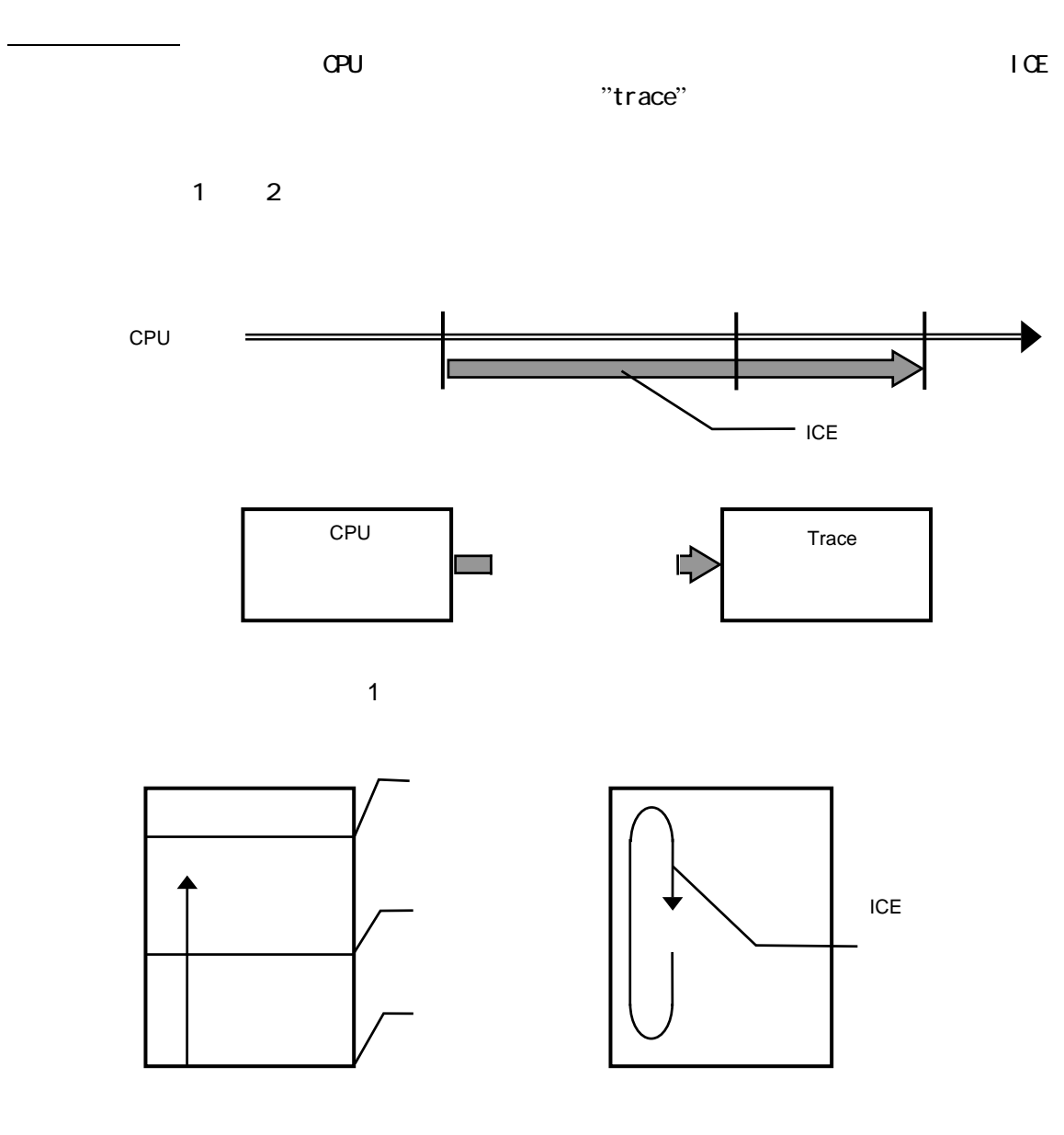

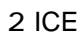

<span id="page-16-2"></span><span id="page-16-1"></span><span id="page-16-0"></span>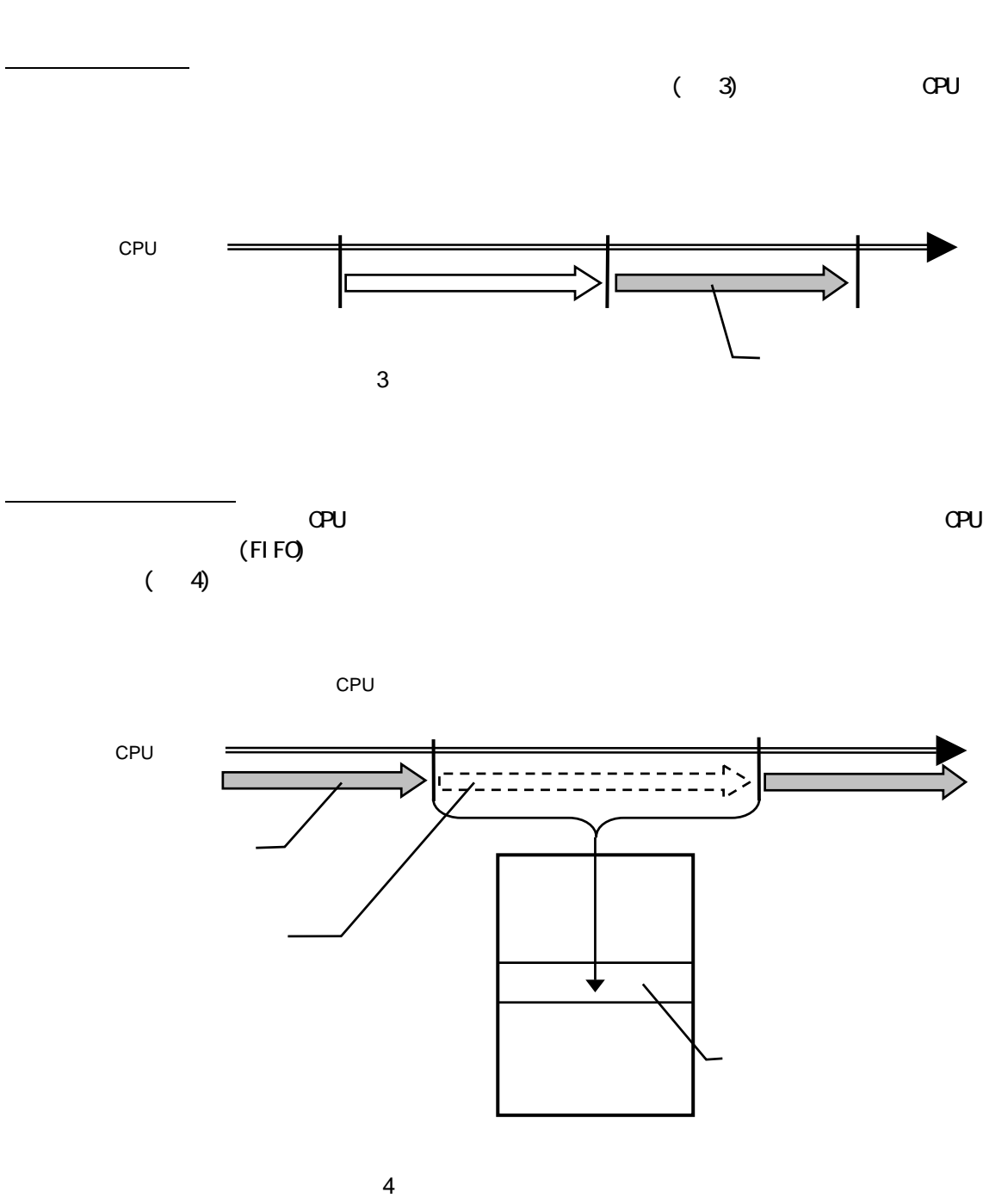

<span id="page-17-2"></span><span id="page-17-1"></span><span id="page-17-0"></span>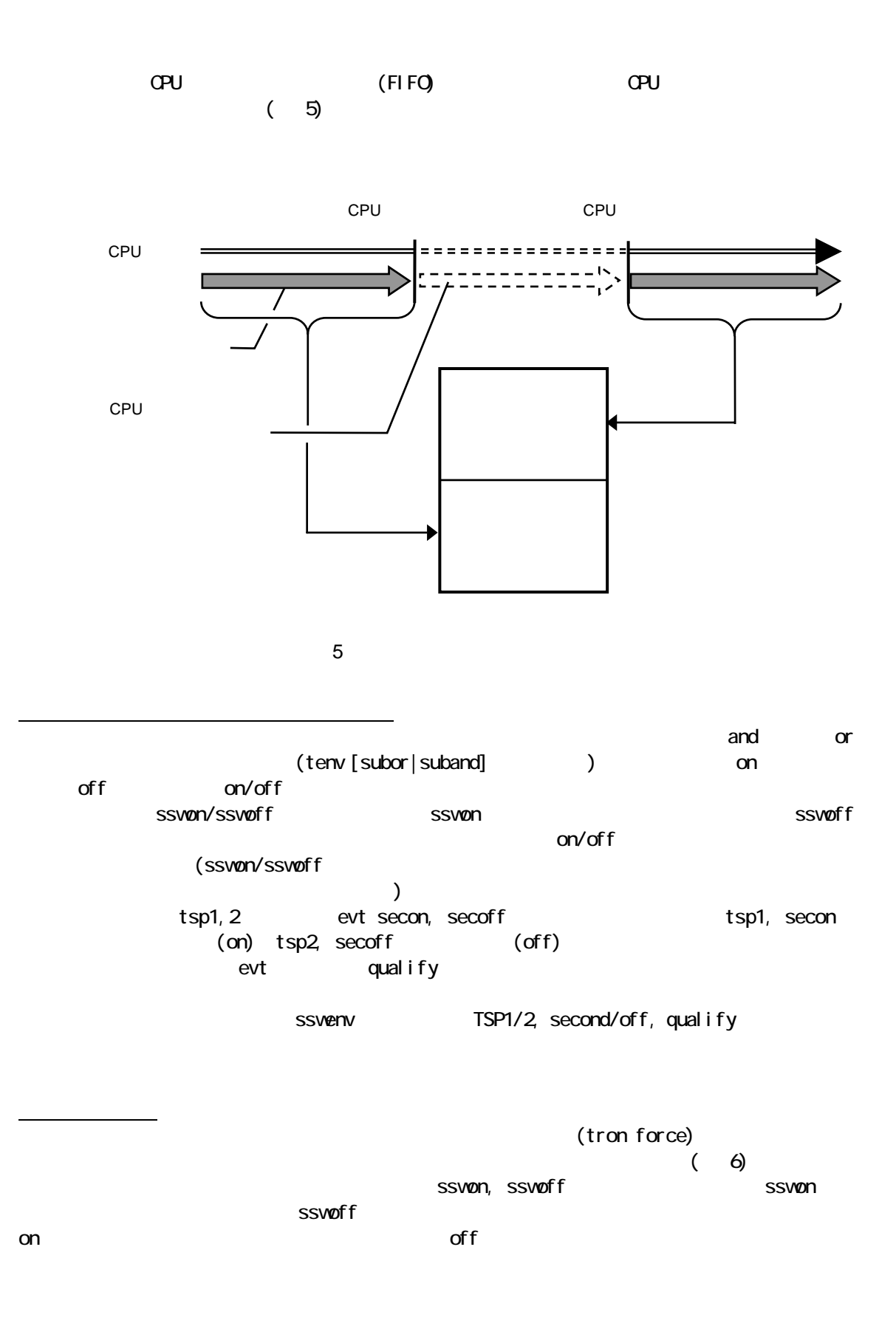

<span id="page-18-1"></span><span id="page-18-0"></span>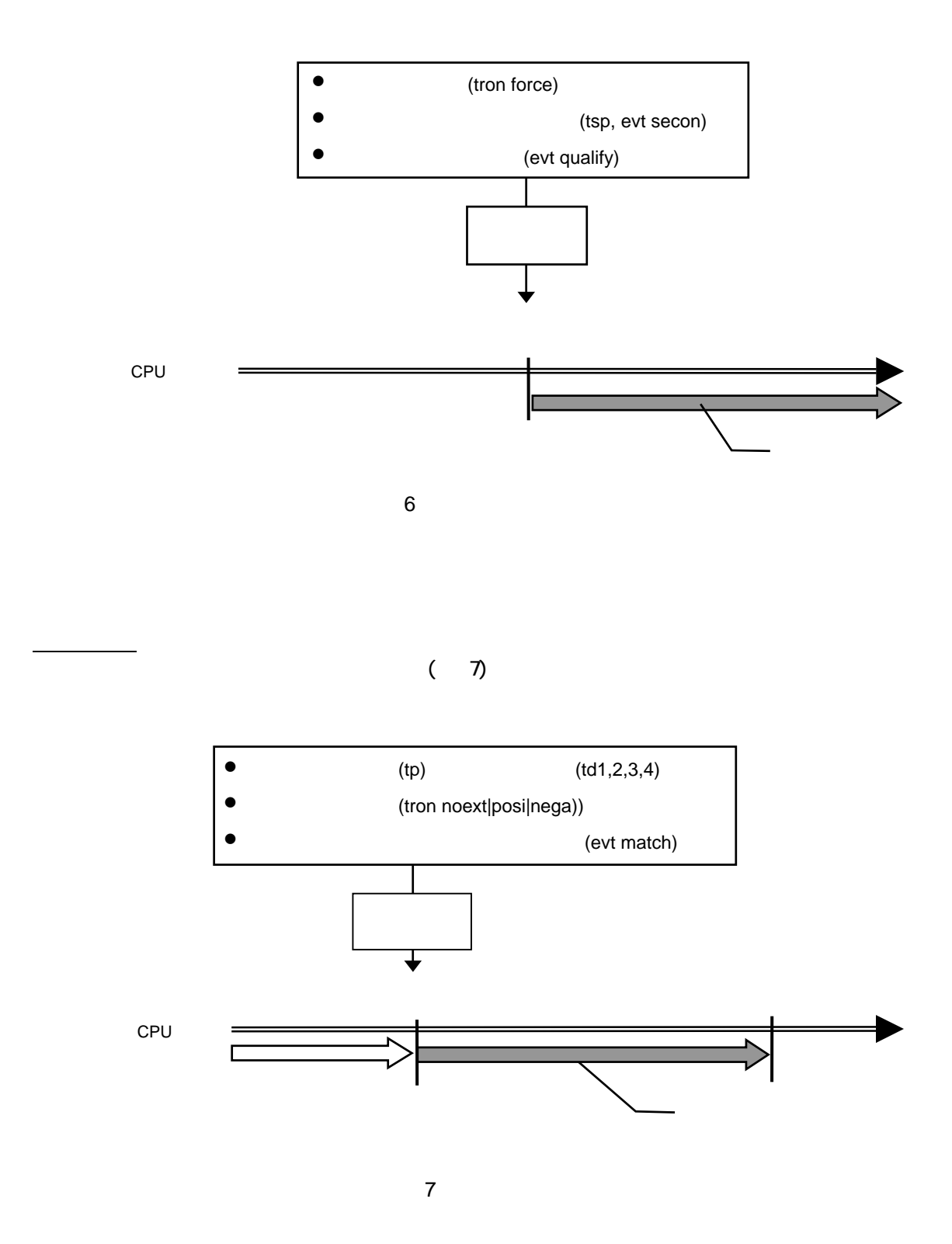

<span id="page-18-2"></span>18

<span id="page-19-1"></span>トレースの終了

<span id="page-19-0"></span>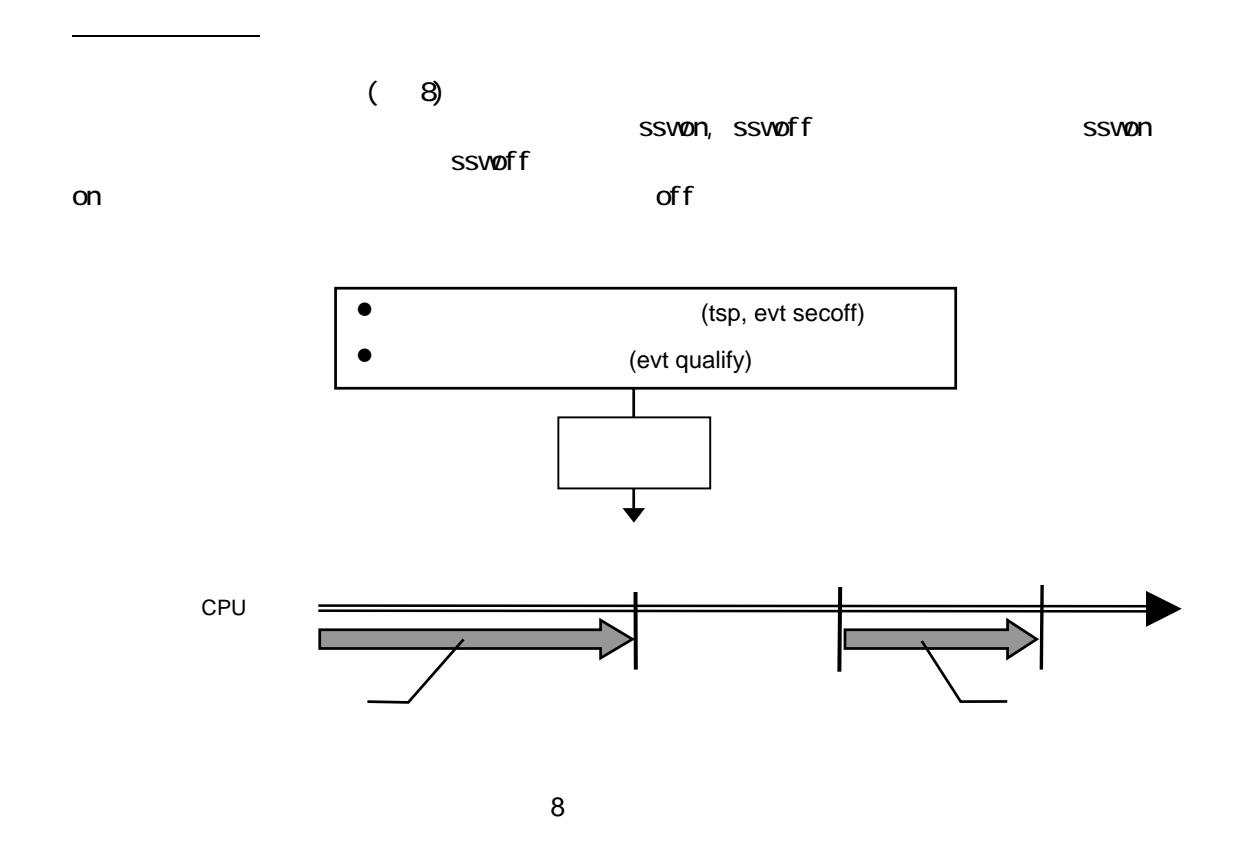

 $\left( \begin{array}{c} 9 \end{array} \right)$ 

<span id="page-19-3"></span><span id="page-19-2"></span>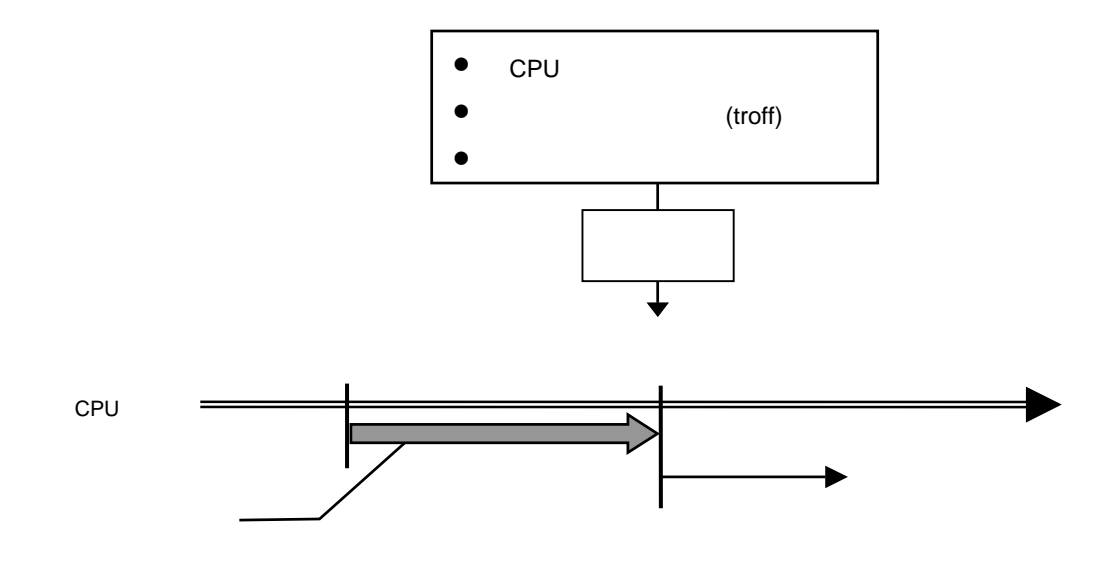

<span id="page-20-0"></span>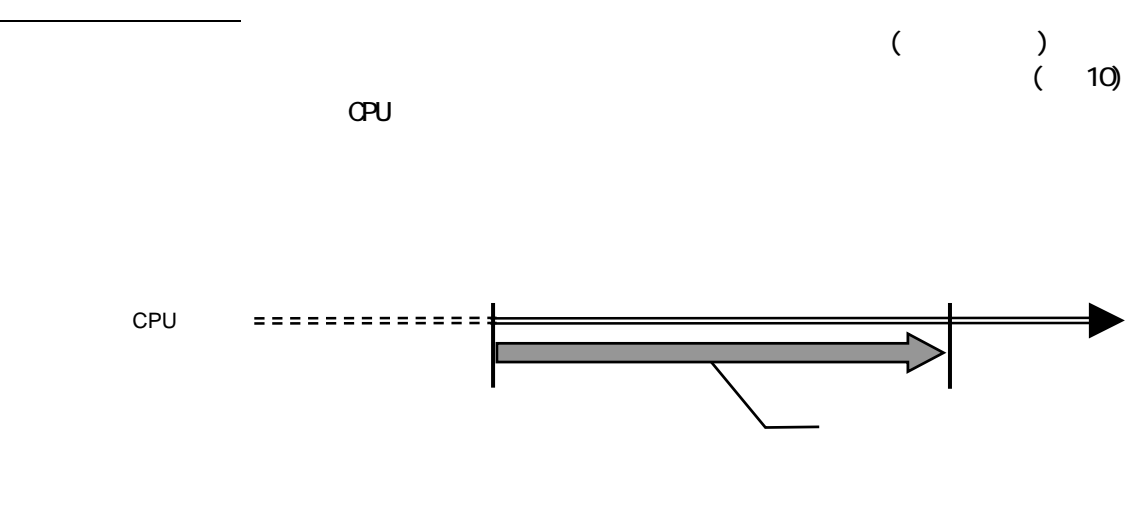

<span id="page-20-1"></span>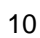

20